#### **A Brief introduction to SST**

 $\overline{1}$  o

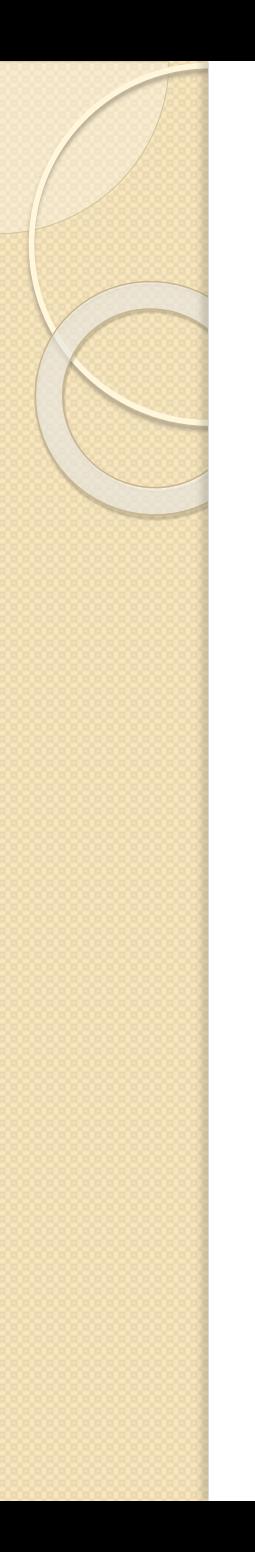

#### **SST simulators**

# *Structural Simulation Toolkit*

- Is a framework for event-driven simulation
	- Specializes in architecture simulation
	- Can be used for other applications
- Is composed of **elements**
	- **Libraries** with simulators and other tools

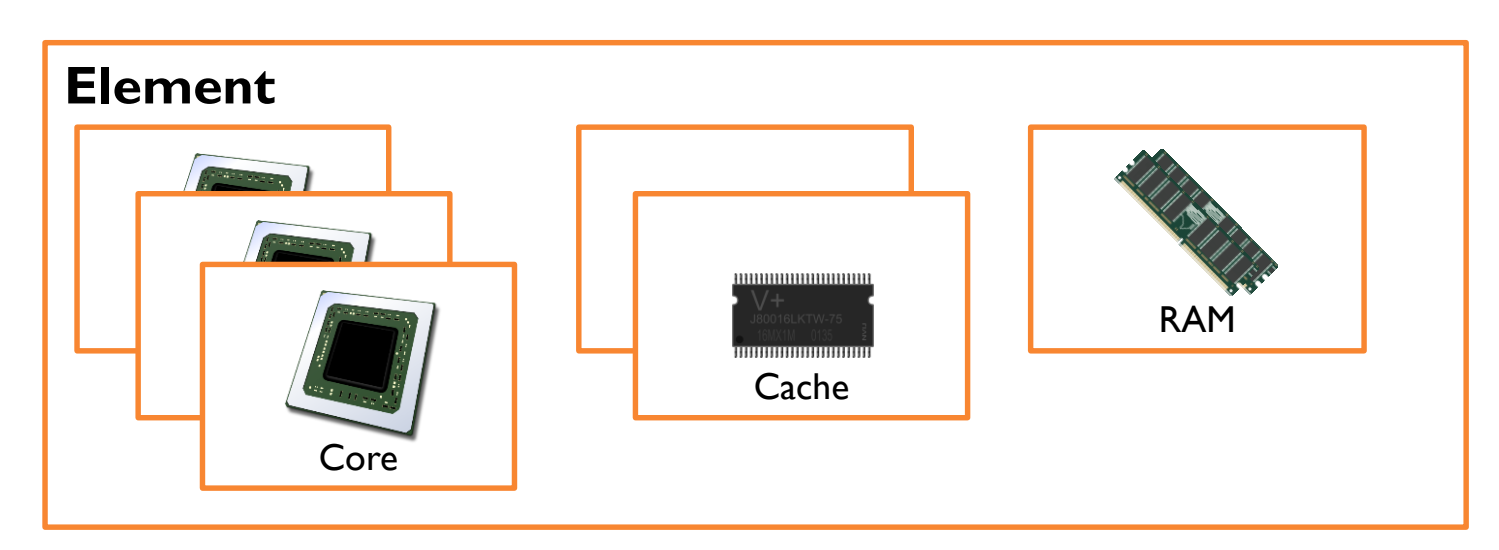

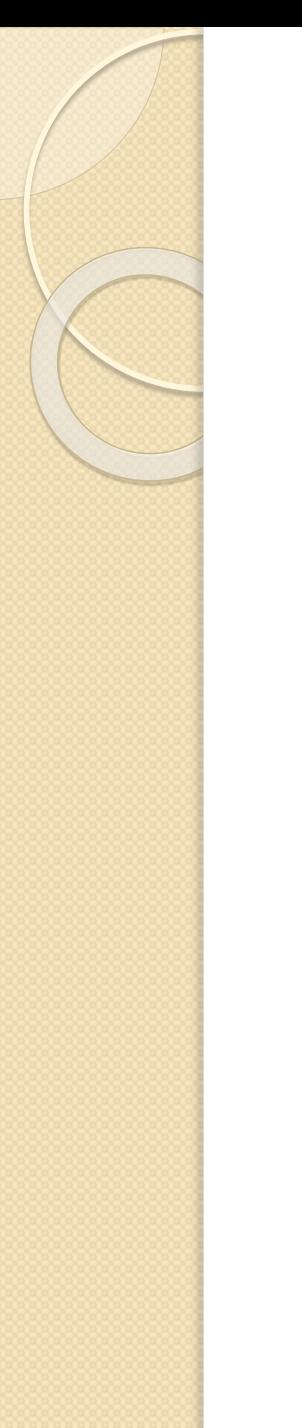

# **SST simulators**

## *Components*

- **Components** are building block of simulations
	- Performs the actual simulation
	- Can be processors, cache, memory, etc.

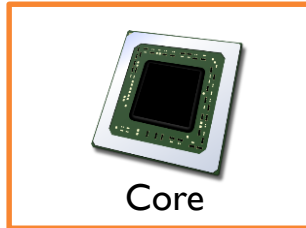

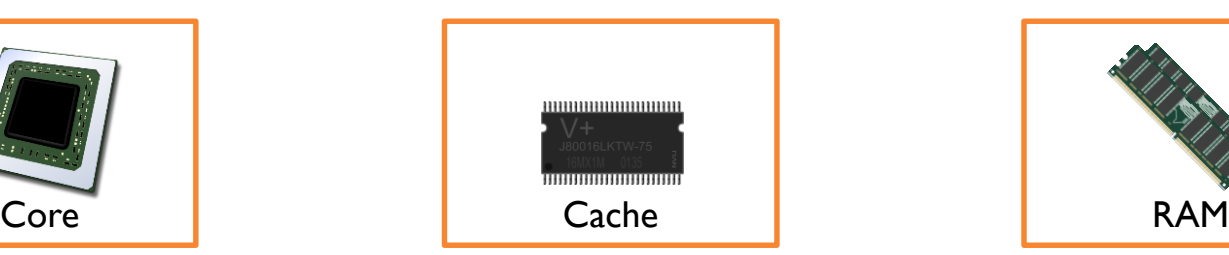

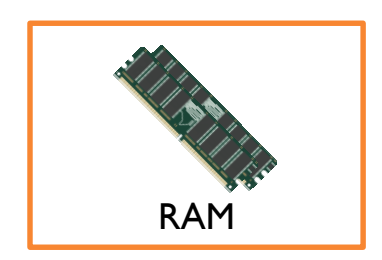

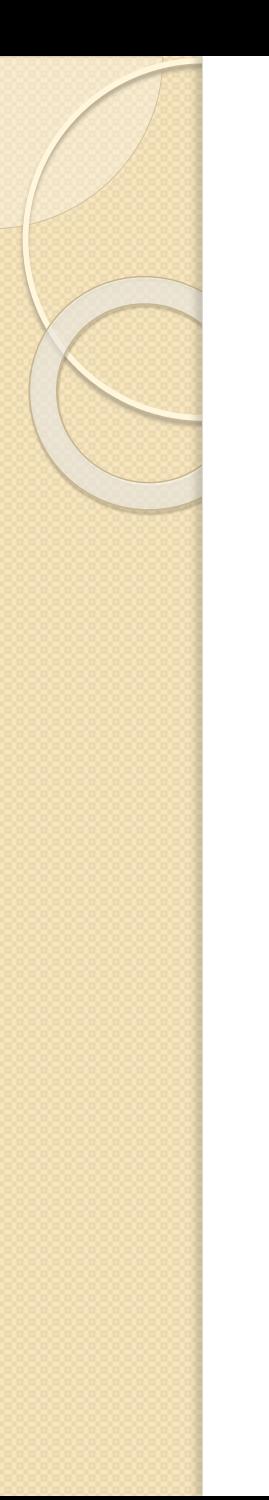

# **SST simulators**

### *Components*

- **Components** are building block of simulations
	- Performs the actual simulation
	- Can be processors, cache, memory, etc.
- Components have **ports**
	- Used to communicate information between them

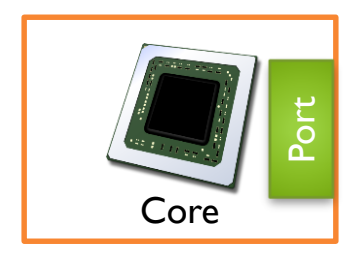

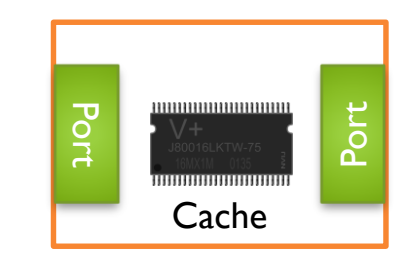

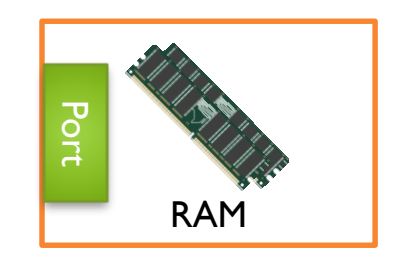

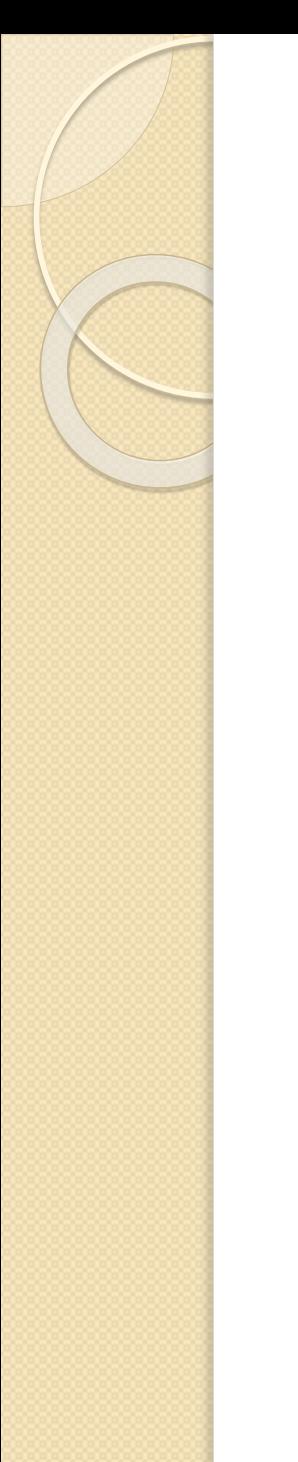

### **SST simulators** *Links*

- **Links** connect components
	- **One-to-one** connections between two ports
	- Unique form of communication

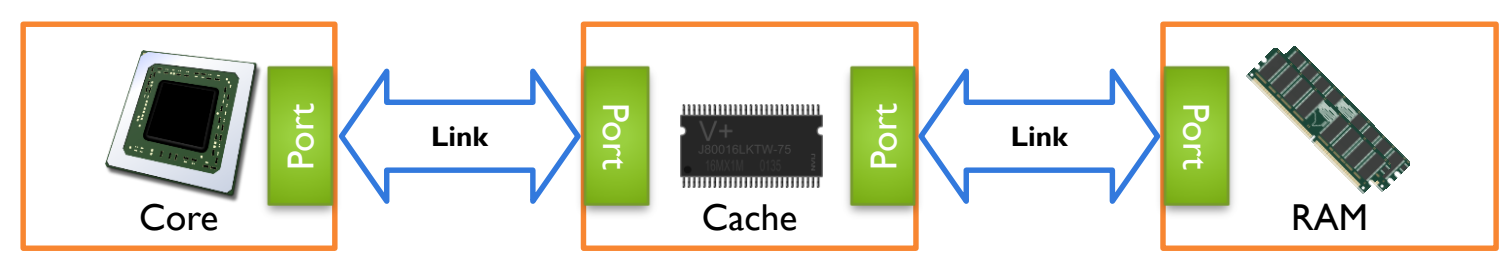

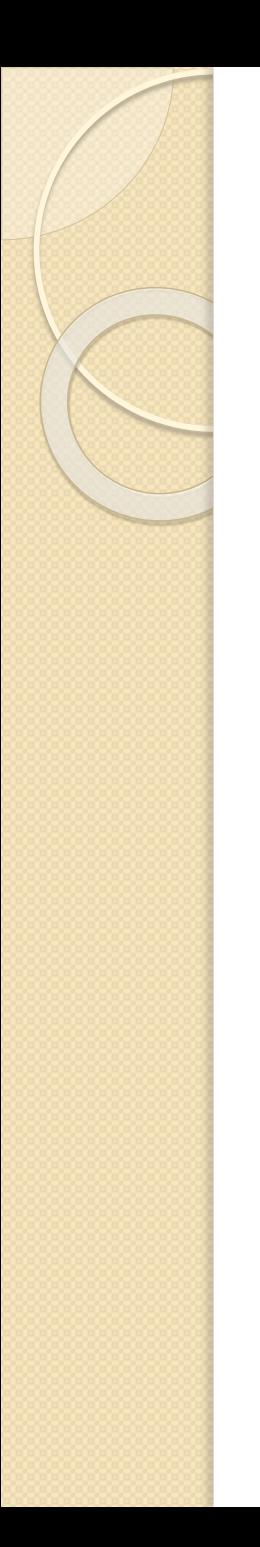

### **SST simulators** *Links*

- **Links** connect components
	- **One-to-one** connections between two ports
	- Unique form of communication
- Have **non-zero latency**
	- Except for some special cases (self-links)

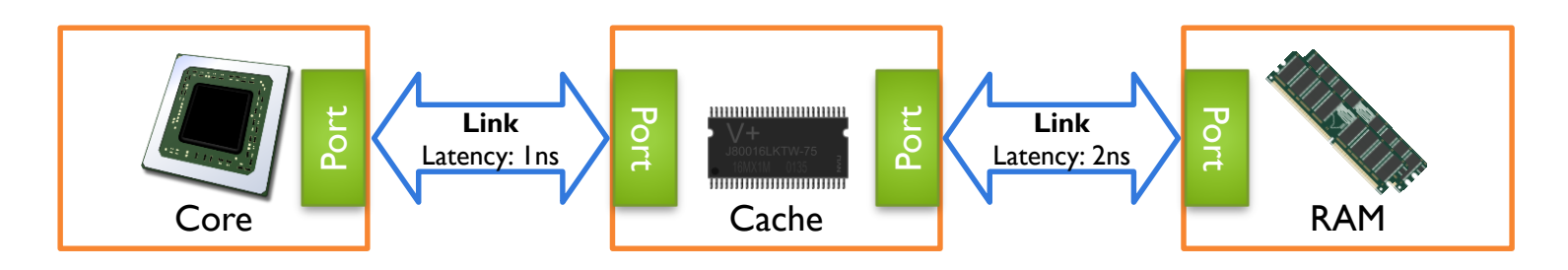

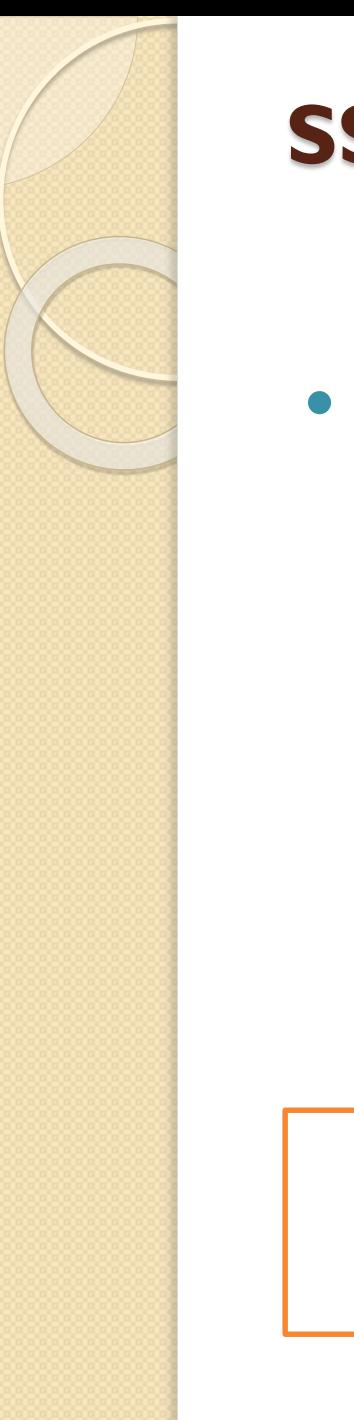

### **SST simulators** *Events*

#### **Comm. between** two **components**

- Go through the links
- No predefined format! (**Flexible**)

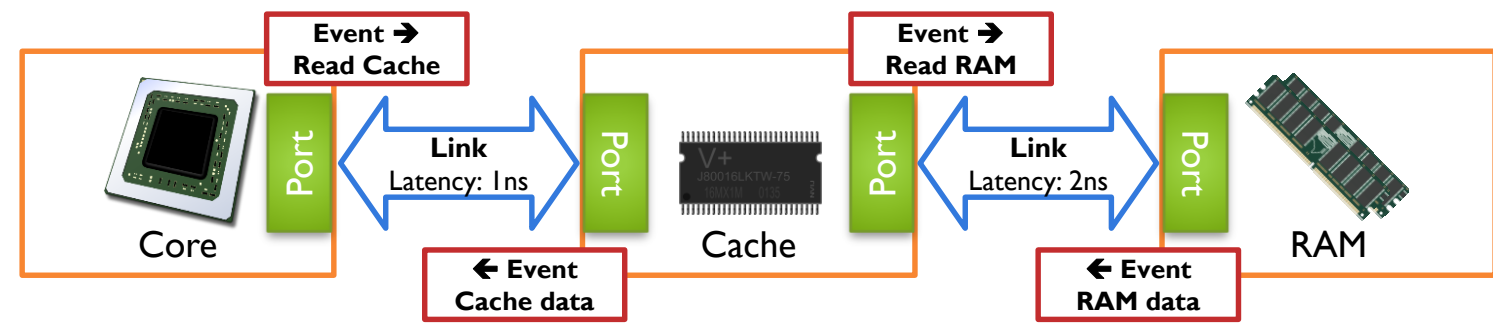

#### **Assembling simulations**  $\circ$

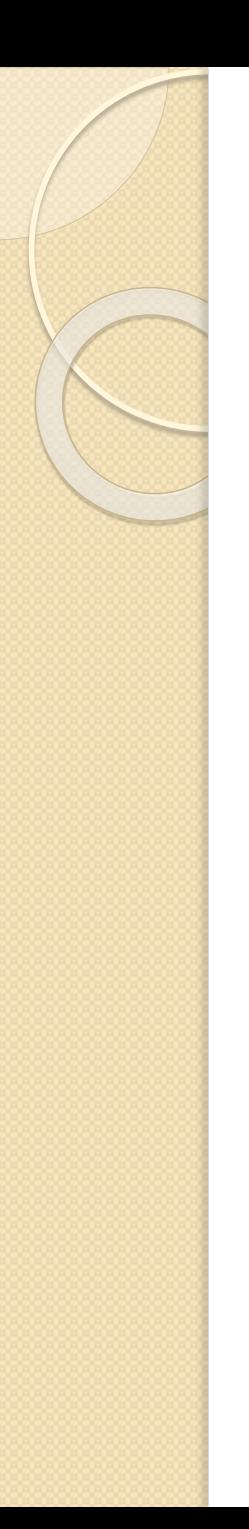

## **SST simulators** *Summing up*

- Simulations are composed of **components**
- **Links** connect the components
- **Components** send **events** through the links

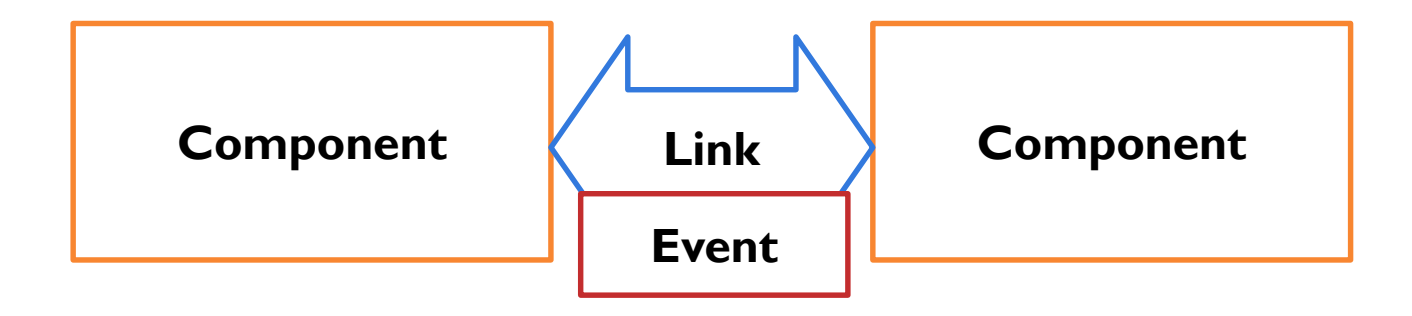

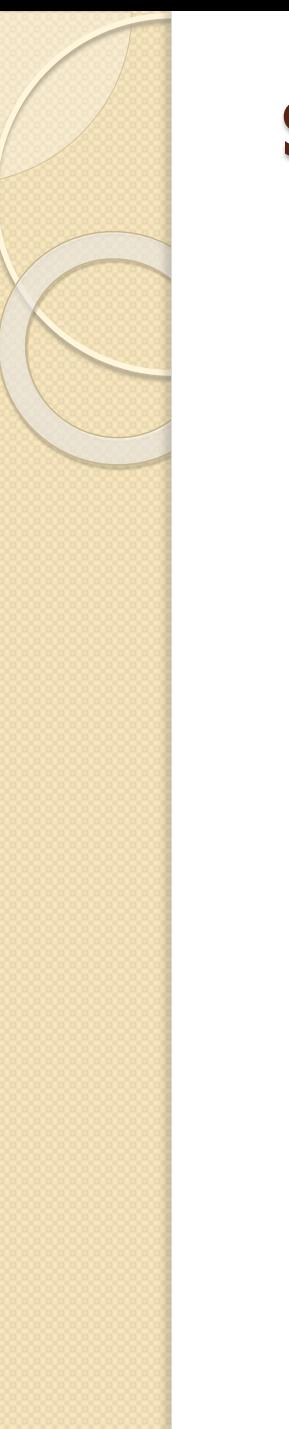

- SST uses a Python configuration file
	- Defines global parameters for the simulation
	- Defines and configures components
	- Specifies links and link latencies between components

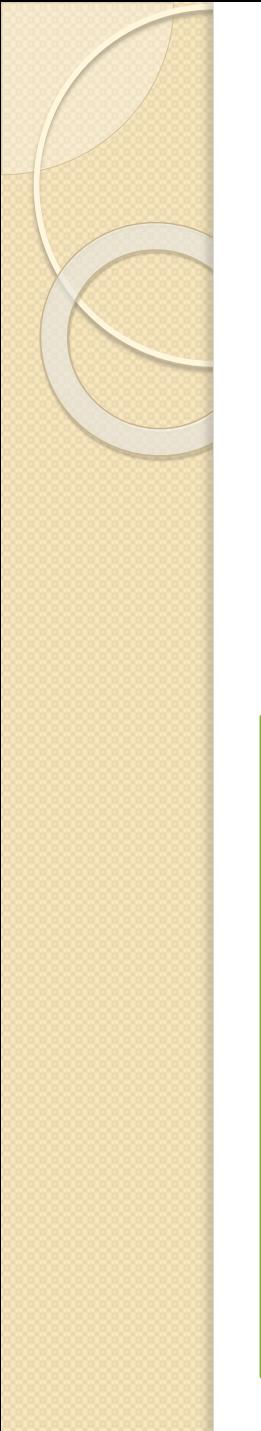

- **Define:** sst.Component("name", "type")
- **Configure:** 
	- addParams({ "parameter" : value, … })

```
import sst
core = sst.Component("XSim","XSim.core")
core.addParams({
    "clock_frequency": "1GHz",
    "program": args.program,
    "verbose": 0
})
core.addParams(latencies)
```
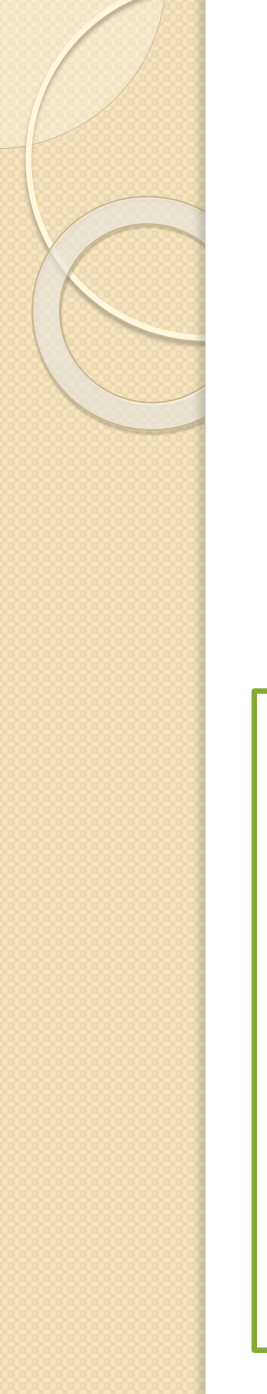

- **Define:** sst.Component("name", "type")
- **Configure:** 
	- addParams({ "parameter" : value, … })

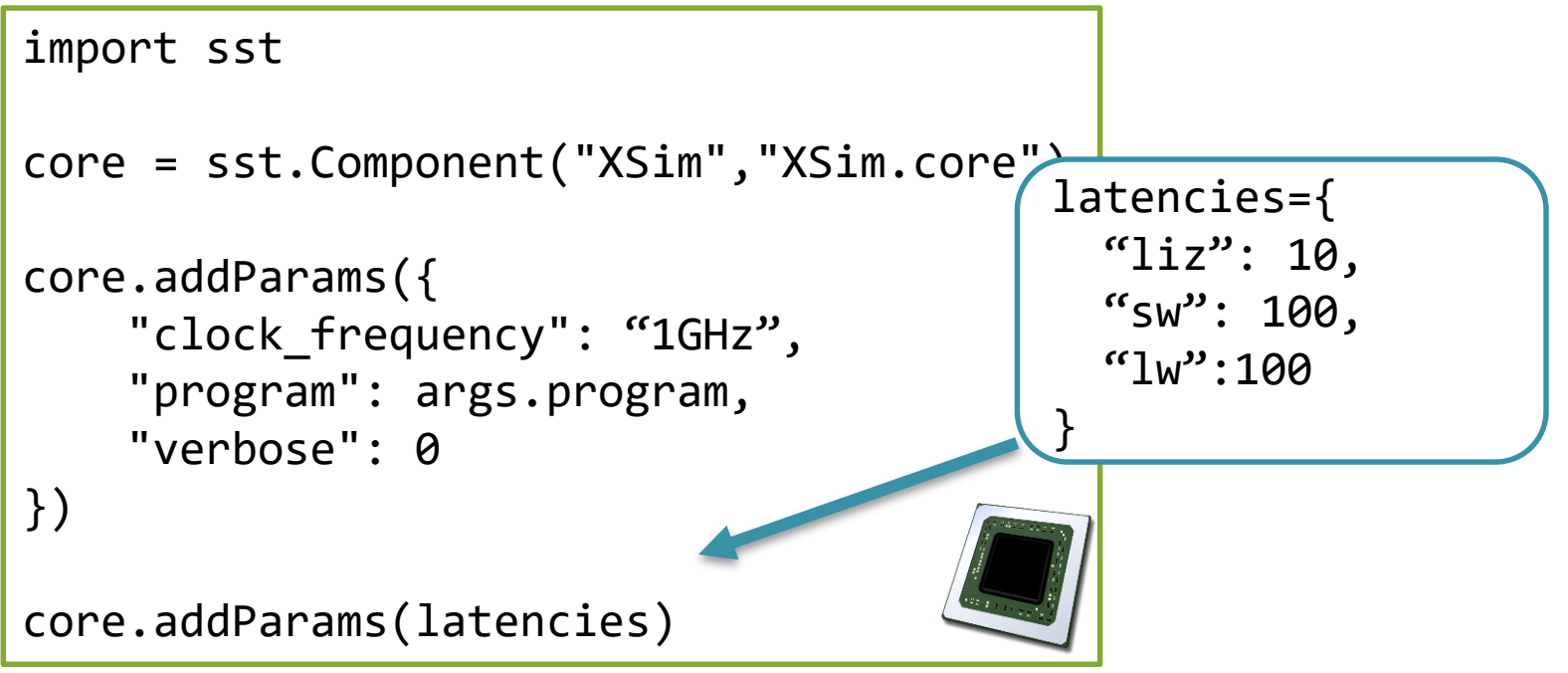

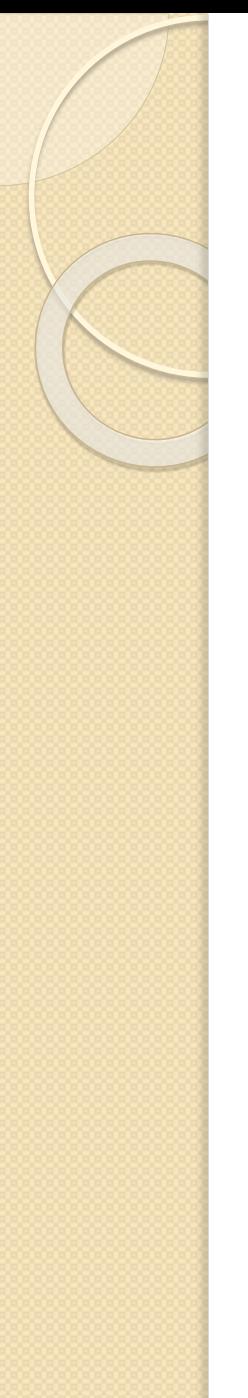

- **Define:** sst.Component("name", "type")
- **Configure:** 
	- addParams({ "parameter" : value, … })

```
memory = sst.Component("data_memory", 
                        "memHierarchy.MemController")
```

```
memory.addParams({
    'clock': "1GHz",
    'backend':"memHierarchy.simpleMem",
    'backend.mem_size': "64KiB",
    'backend.access time': "100ns"
})
```
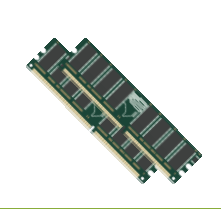

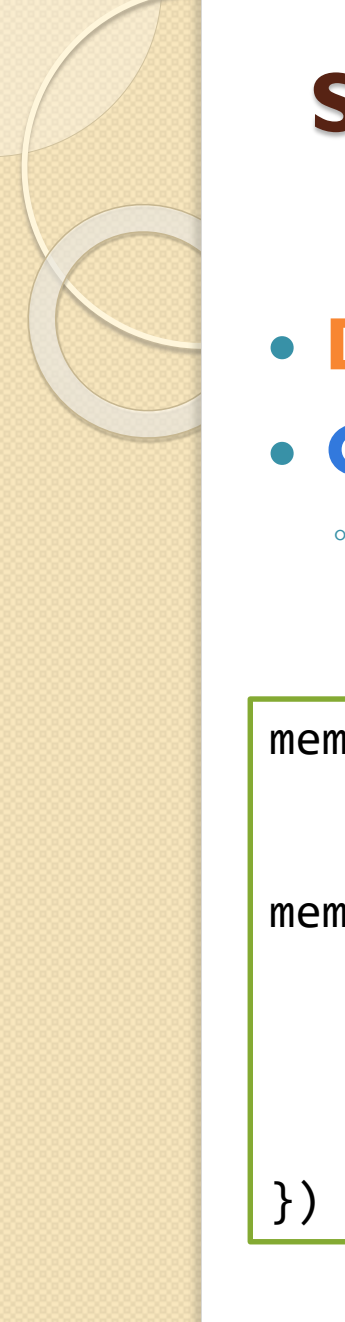

# *Configuration*

- **Define:** sst.Component("name", "type")
- **Configure:**

```
◦ addParams({ "parameter" : value, … })
```
memory =  $sst.Component("$ Where do these parameters come from?

Memmedian diry orienedirer dese

```
memory.addParams({
    'clock': "1GHz",
    'backend':"memHierarchy.simpleMem",
    'backend.mem_size': "64KiB",
    'backend.access time': "100ns"
```
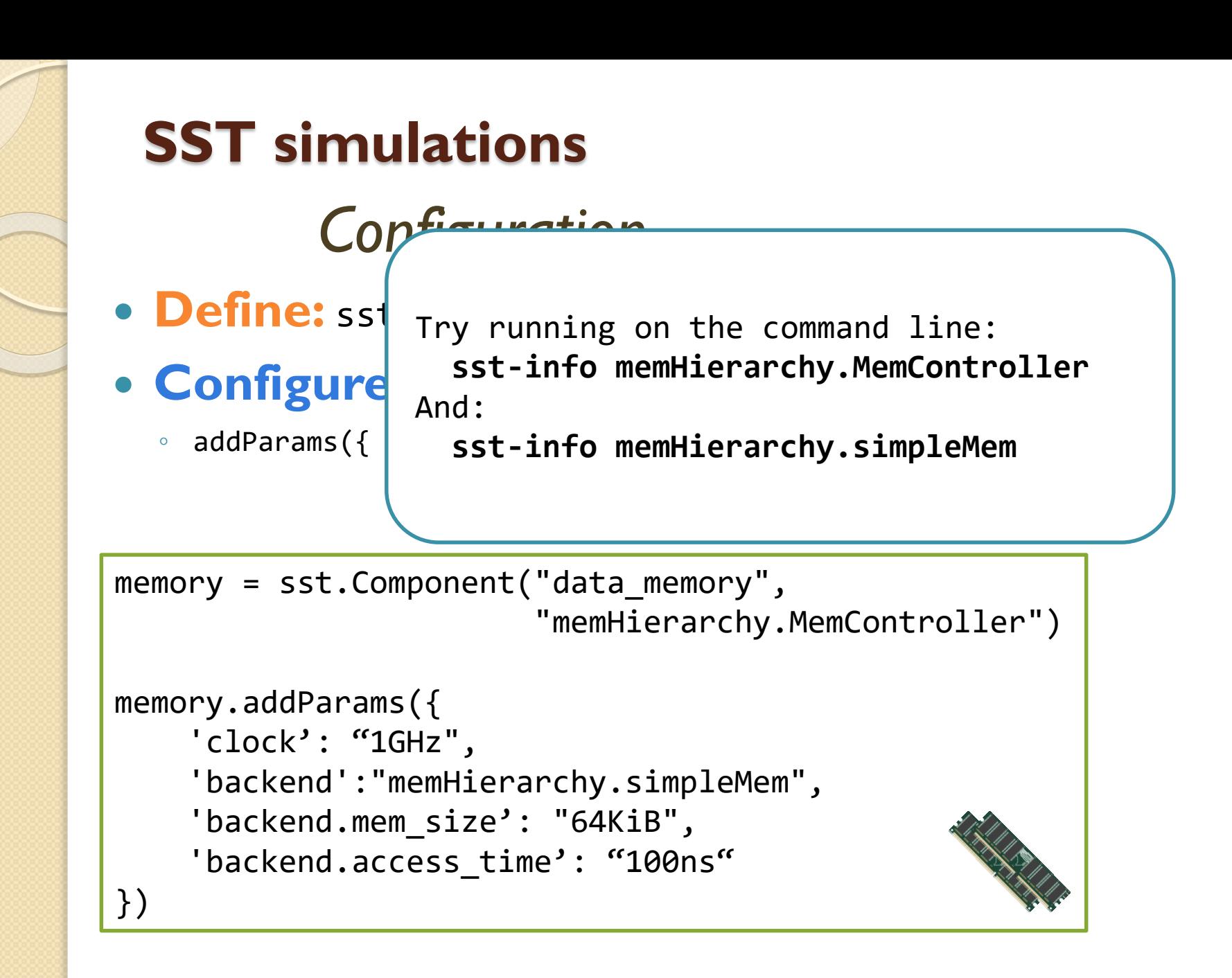

15

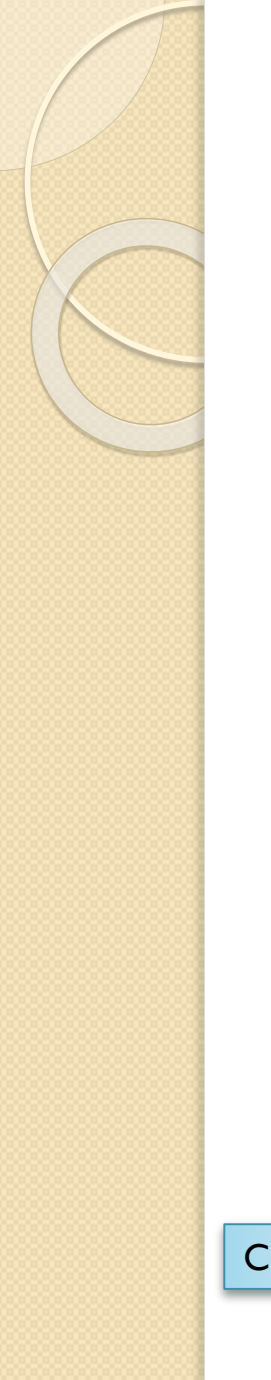

- **Create a link:** sst.Link("name")
- **Connect link endpoints:** 
	- connect(endpoint1, endpoint2)
		- Endpoint is defined as: (Component, Port, Latency)

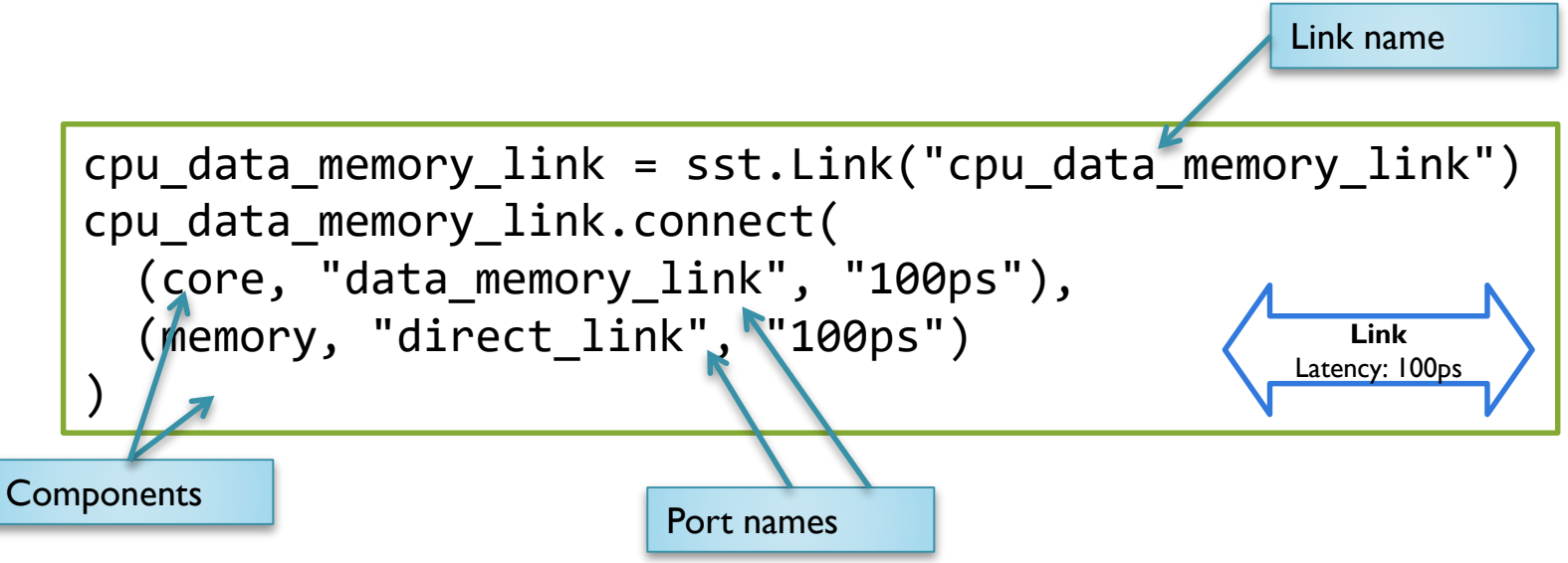

# **Go to code**

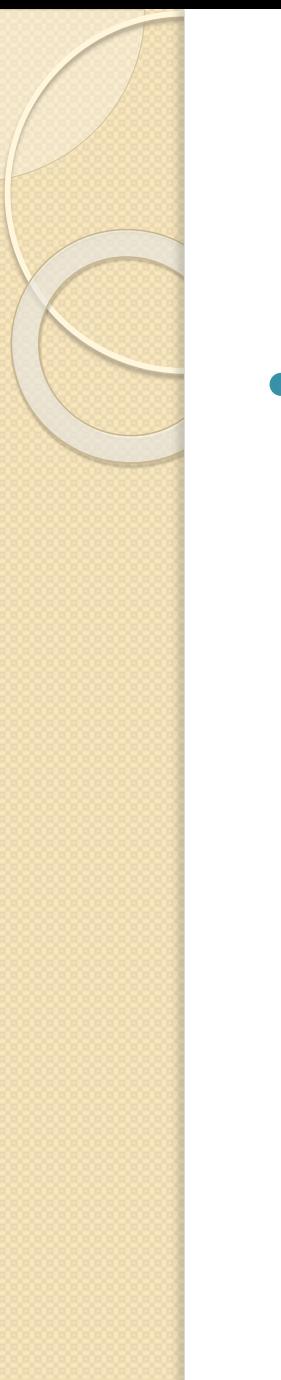

*Running the sst simulation*

**Running the sst simulation:** 

On the command line run: sst --add-lib-path build config.py -- --program program.m

--latencies latencies.json

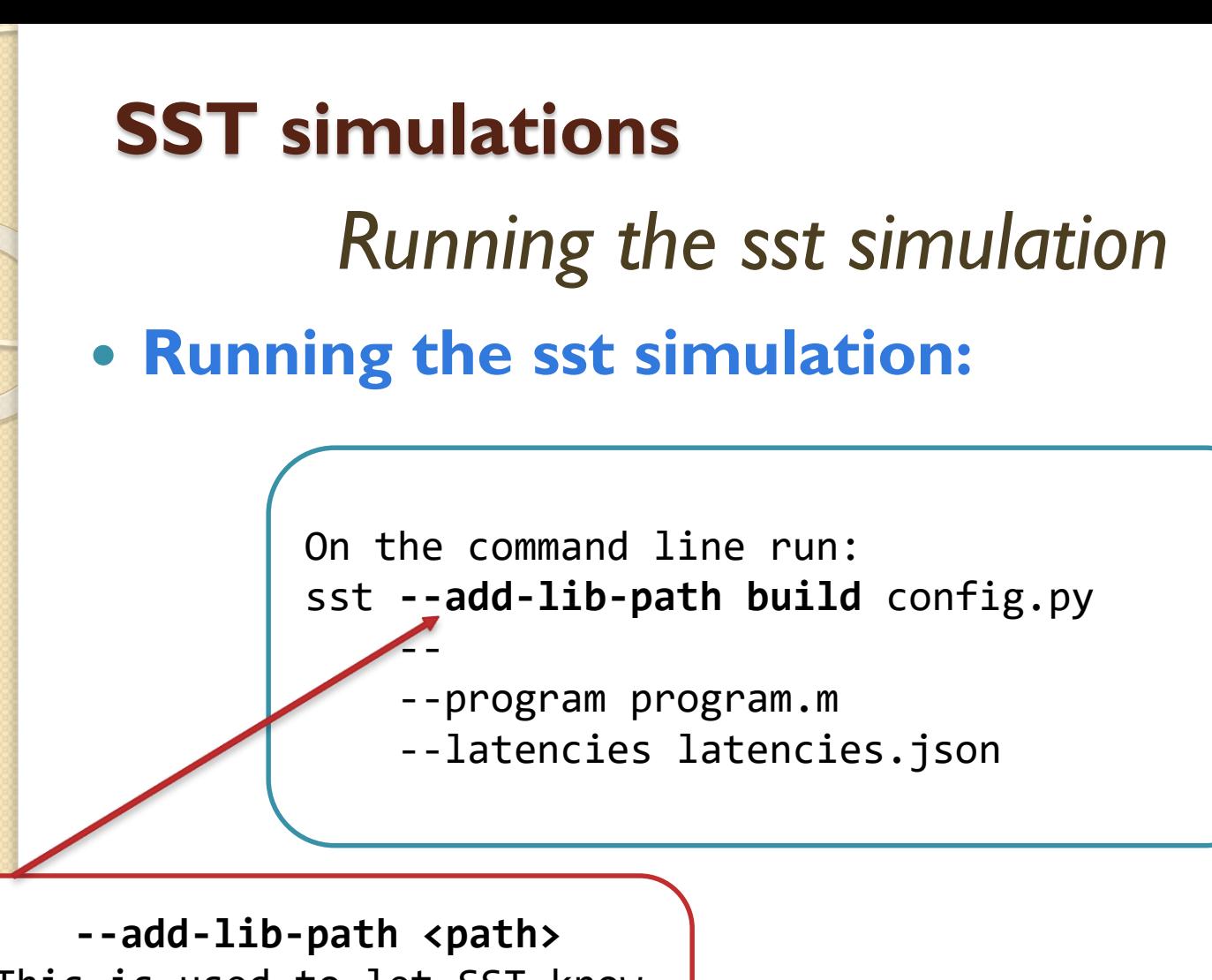

This is used to let SST know where to find elements that are not part of SST (E.g. the CPU you developed)

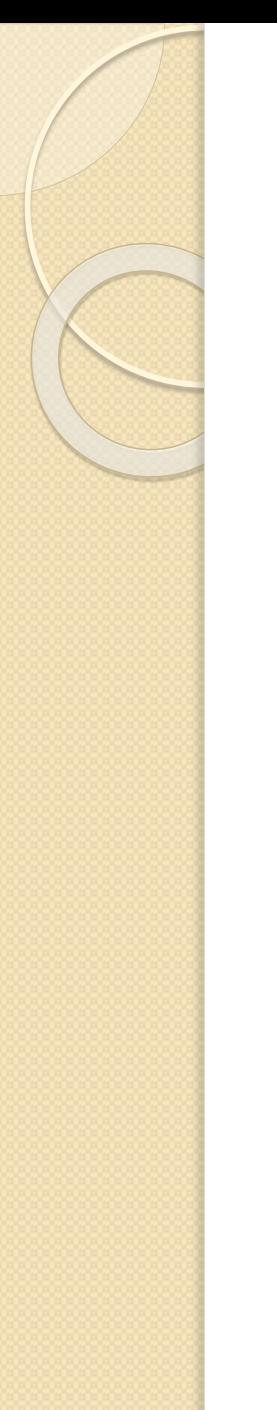

*Running the sst simulation*

**Running the sst simulation:** 

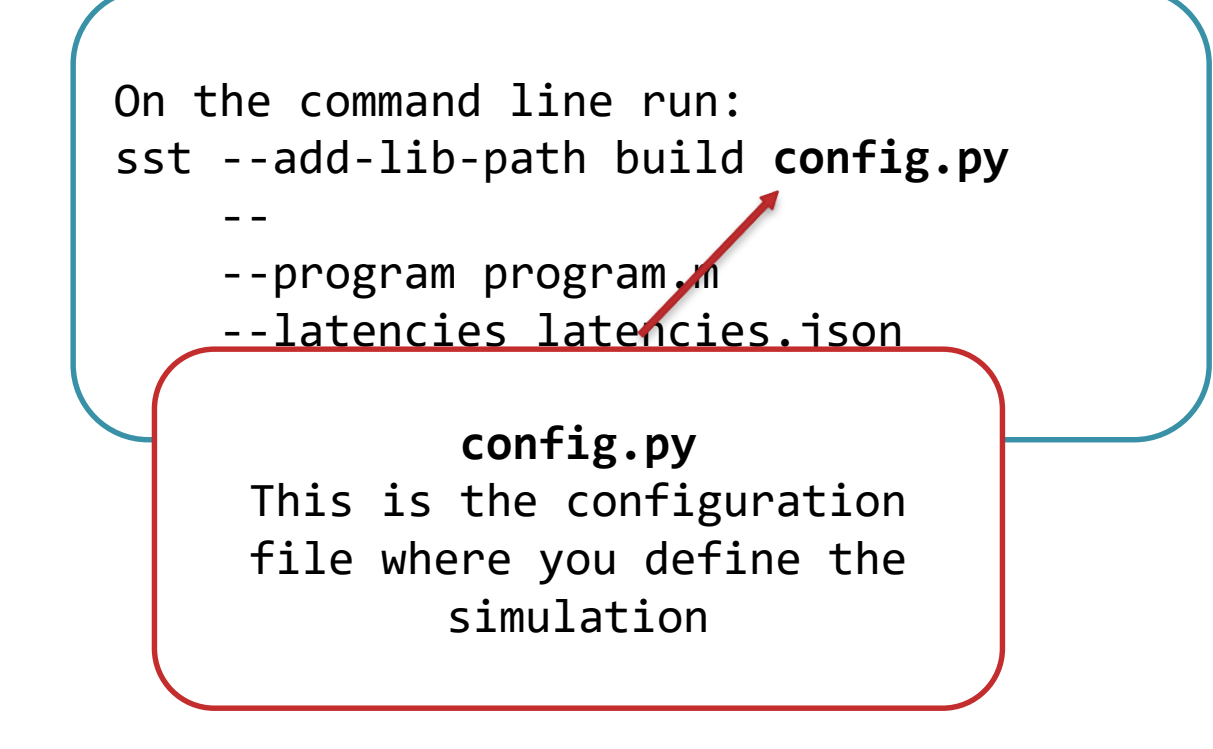

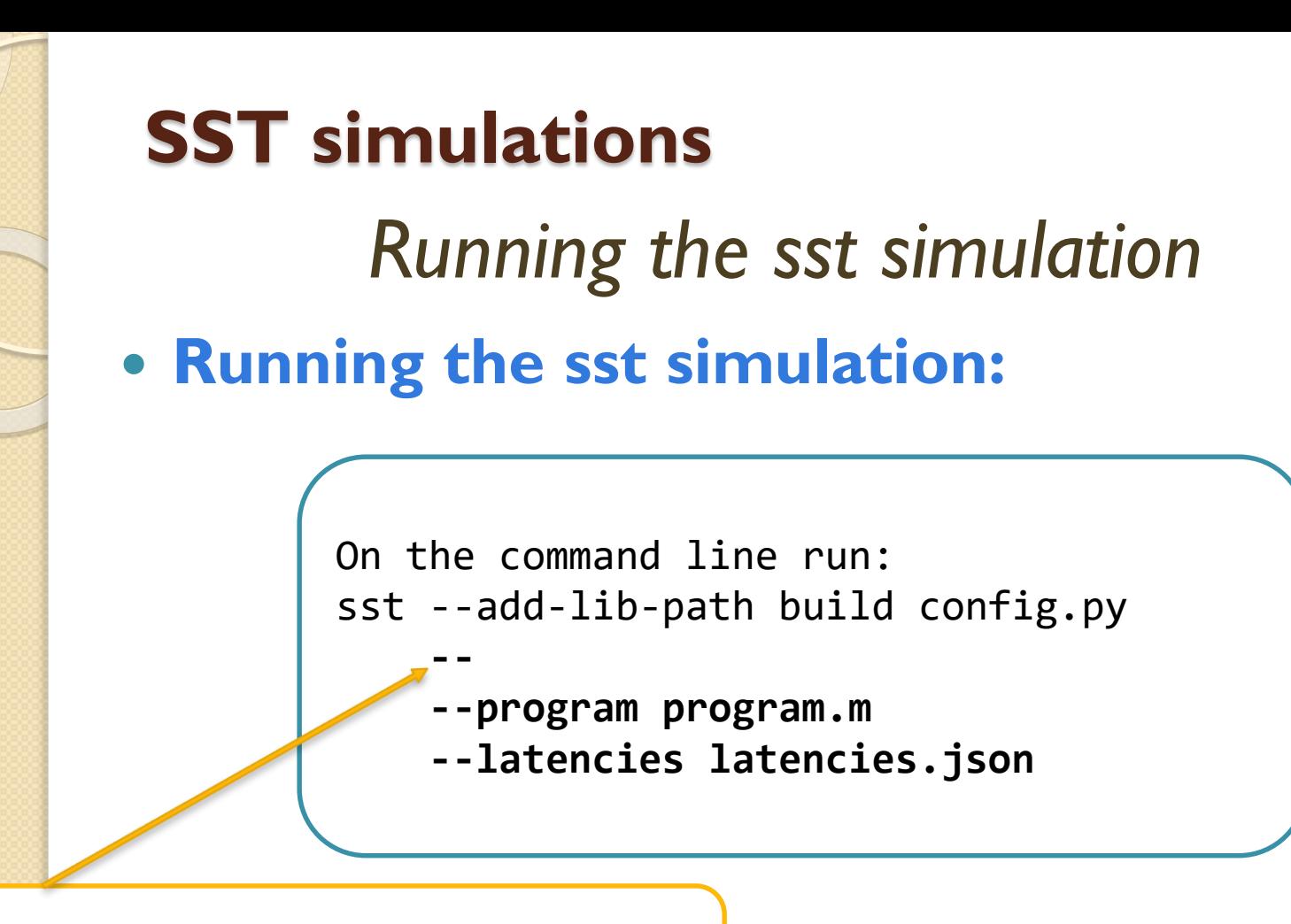

What comes after "--" is passed directly to your script

# **Creating an element**

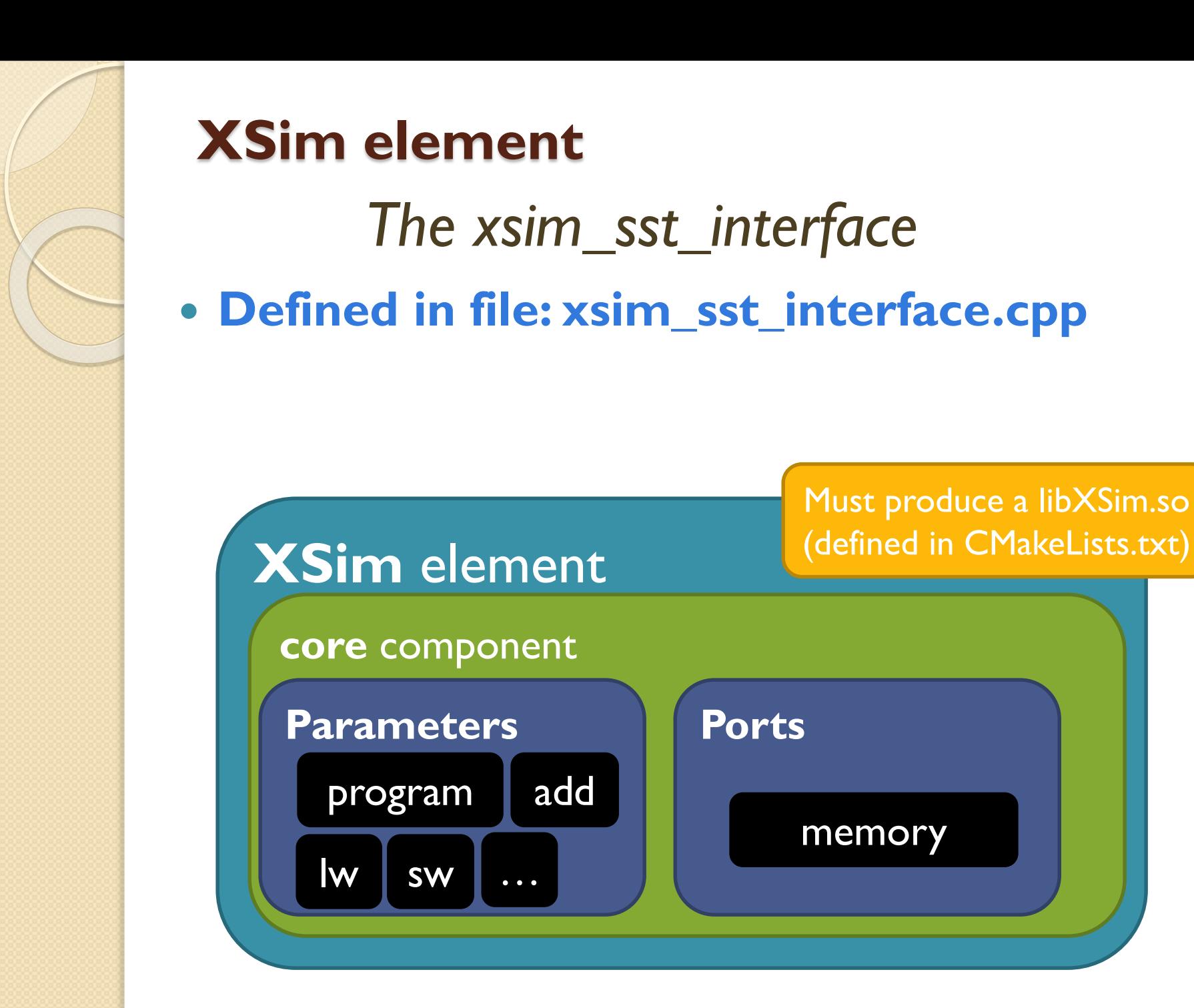

#### $\circ$ **Implementing the core**

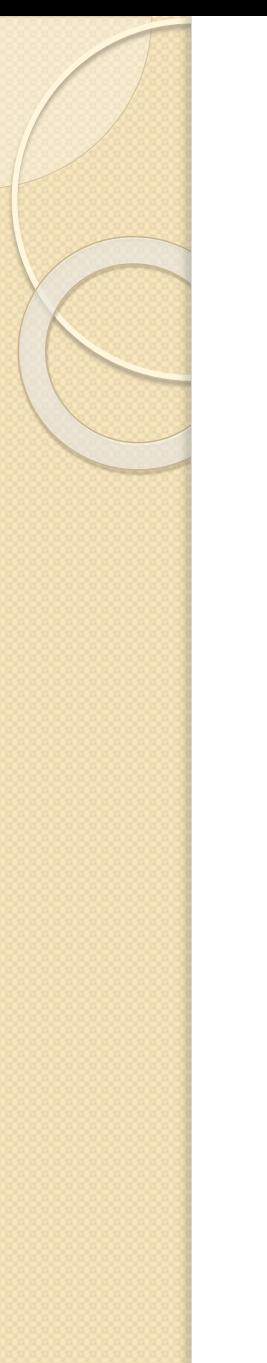

*The core*

#### **• Read configuration parameters**

params.find<std::string>("frequency",<default>) load\_latencies()

801F

8304

7060

6800

**Load program**

Std::vector<uint16 t> program  $\leftarrow$ 4860 4360 **Parameters**  $program$  add  $\mathsf{lw}$  sw  $\ldots$ 

**Start clock tick**

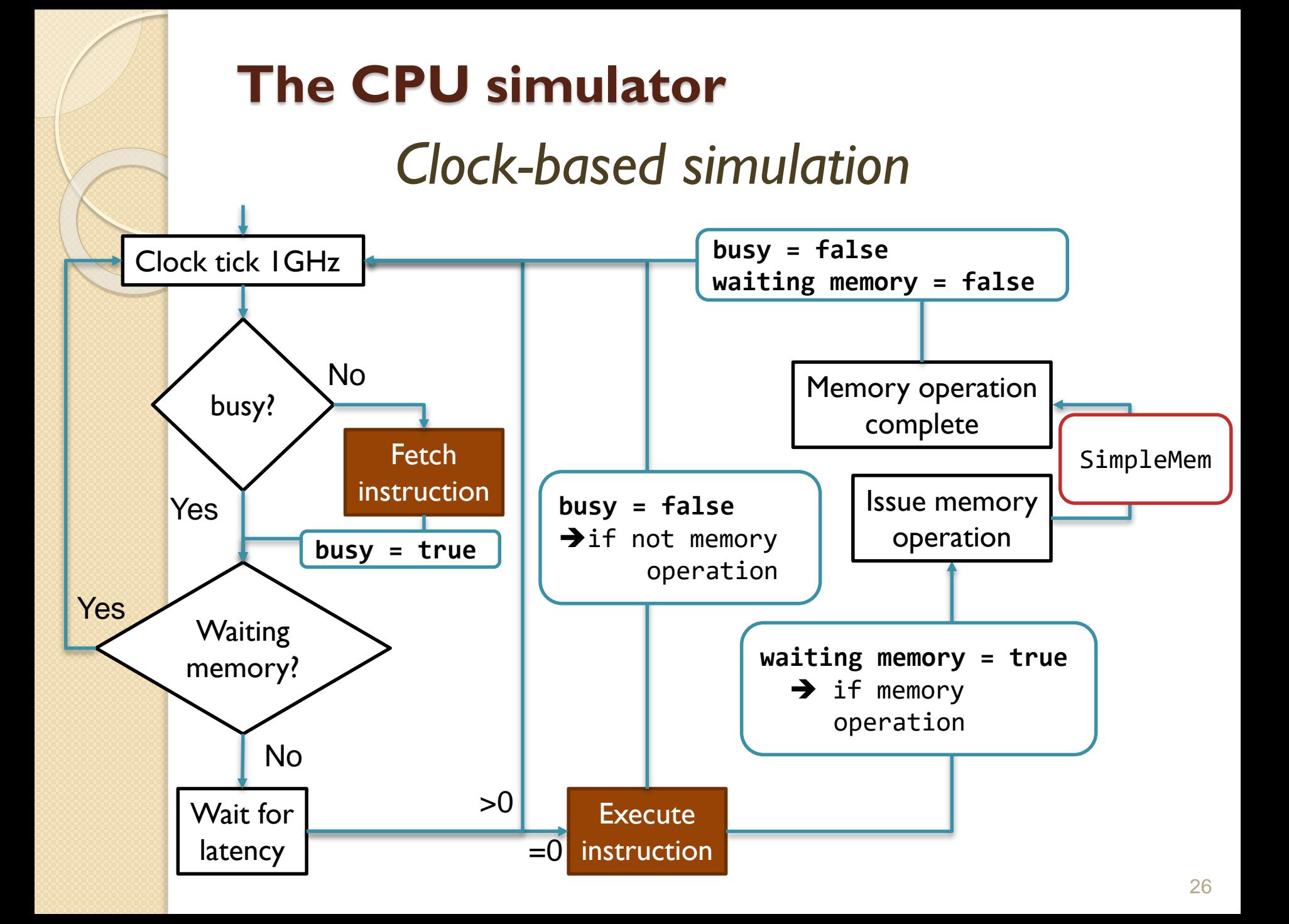

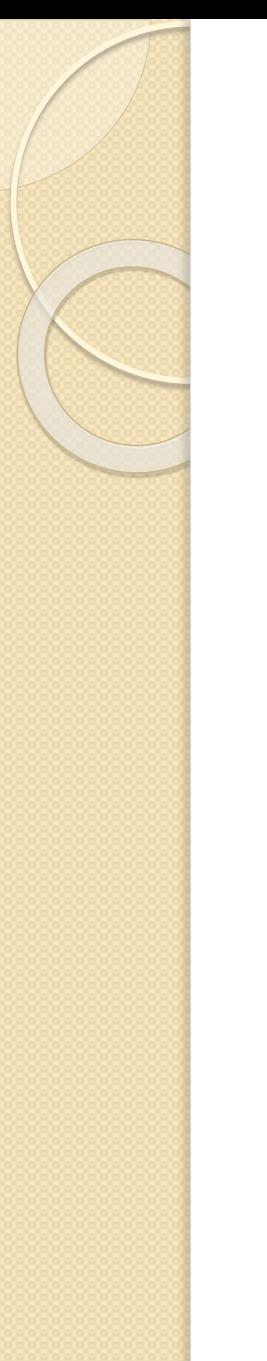

*The core*

#### **• Read configuration parameters**

params.find<std::string>("frequency",<default>) load\_latencies()

801F

8304

7060

6800

**Load program**

Std::vector<uint16\_t> program  $\leftarrow$ 4860 4360

**Send first fetch event**

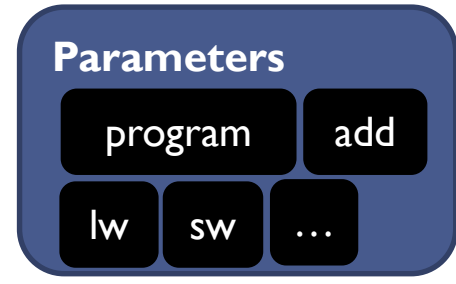

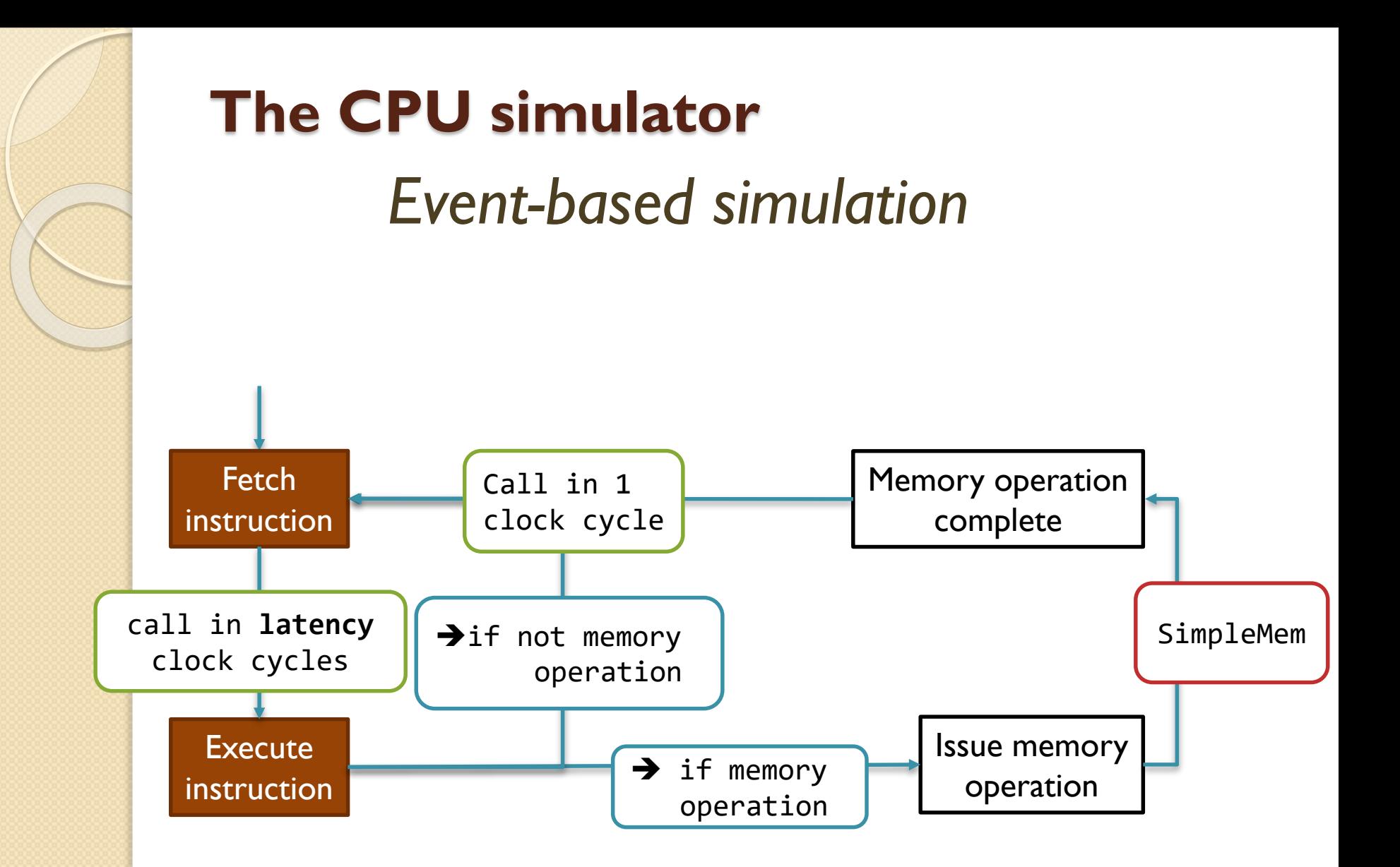

#### $\circ$ **Interfacing the memory**

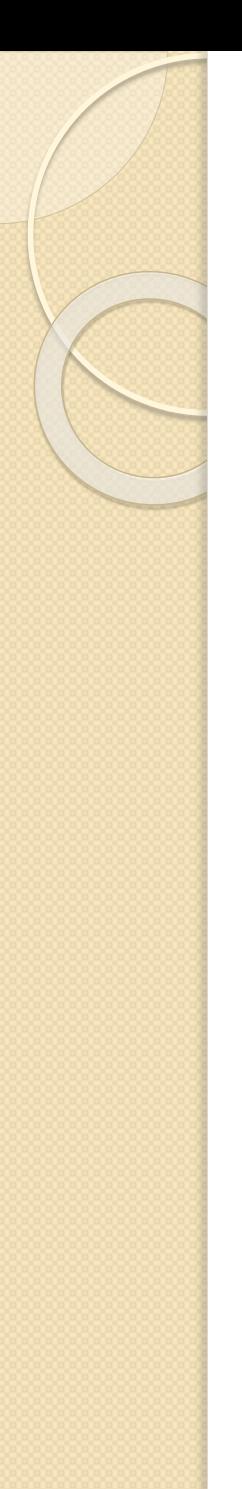

## *The memory interface*

#### **Setup CPU memory connection**

data\_memory\_link = dynamic\_cast<SimpleMem\*>( … "memHierarchy.memInterface" …);

SimpleMem::Handler<Class> \*data handler= new SimpleMem::Handler<Class>(this, &Class::function);

data memory link.initialize("data memory link", data handler)

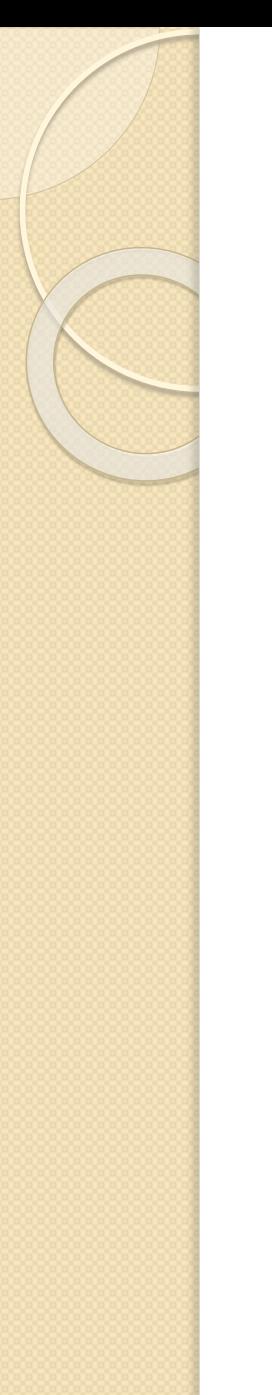

*The memory interface*

#### **Setup CPU memory connection**

data\_memory\_link = dynamic\_cast<SimpleMem\*>( … "memHierarchy.memInterface" …);

SimpleMem::Handler<Class> \*data hand new SimpleMem::Handler<Class>(this)

SST interface to talk with the memory controller

data memory link.initialize("data memory link", data handler)

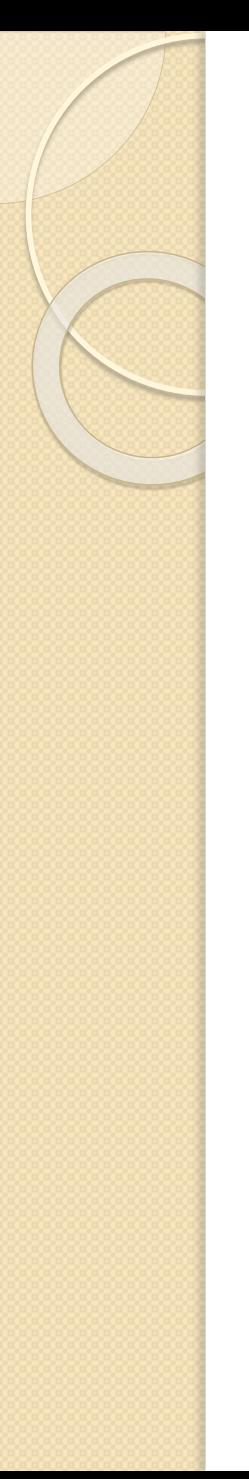

## *The memory interface*

#### **Setup CPU memory connection**

data\_memory\_link = dynamic\_cast<SimpleMem\*>( … "memHierarchy.memInterface" …);

SimpleMem::Handler<Class> \*data\_handler= new SimpleMem::Handler<Class>(this, &Class::function);

data handrer,

data memory link.initialize("data

Wrapper for the function that handles completion events

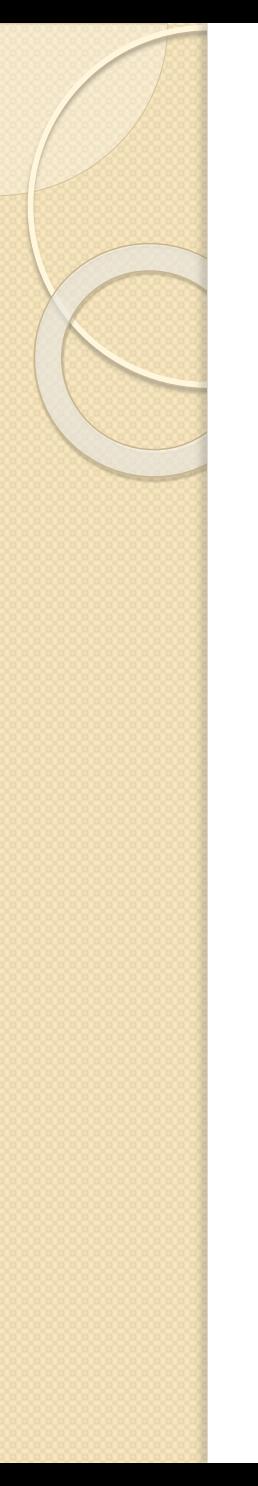

### *The memory interface*

#### **Setup CPU memory connection**

data\_memory\_link = dynamic\_cast<SimpleMem\*>( … "memHierarchy.memInterface" …);

SimpleMem::Handler<Class> \*data\_handler= new SimpleMem::Handler<Class>(this, &Class::function);

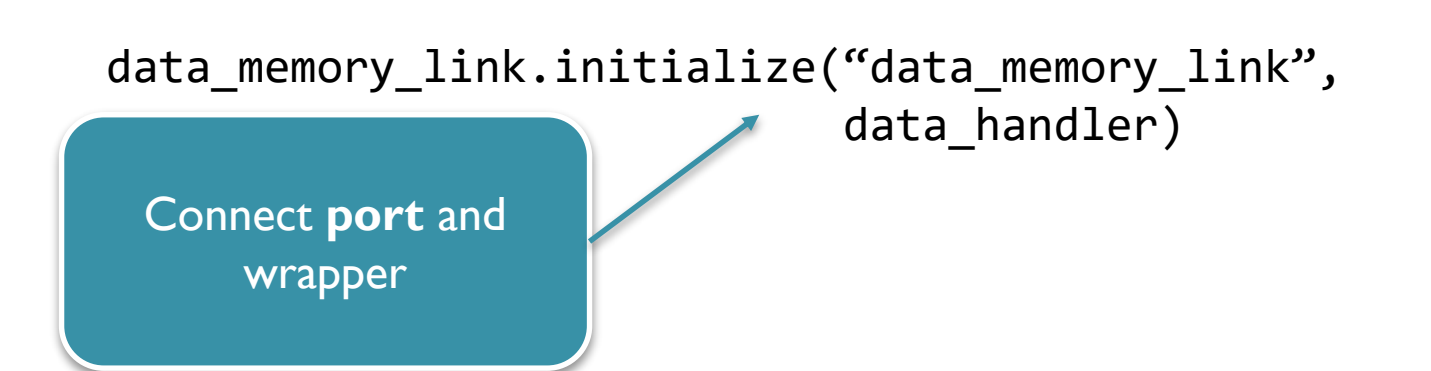

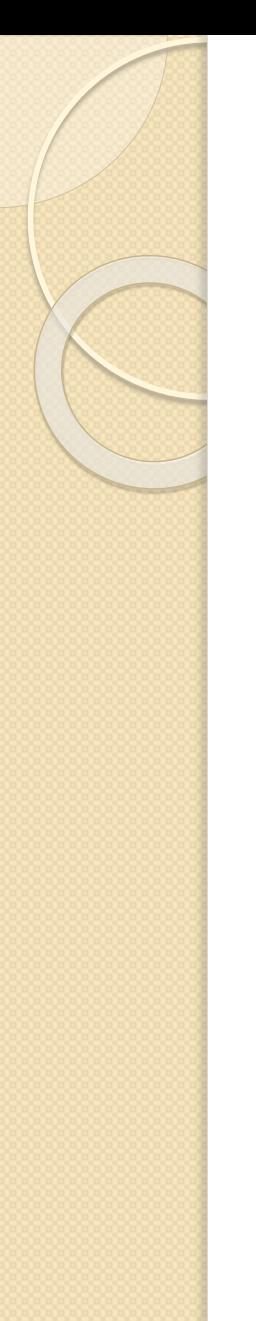

### *The memory interface*

Memory values are not stored by SimpleMem! You have to handle that yourself.

#### **After the read/write request returns**

- Read/write your own implementation of memory
	- E.g. an array std::array<uint8\_t,65536> memory;

```
void function(addr) {
  // Read done
  memory[addr]=data & 0x00FF;
  memory[addr+1]=(data>>8) & 0 \times 00FF;
}
```
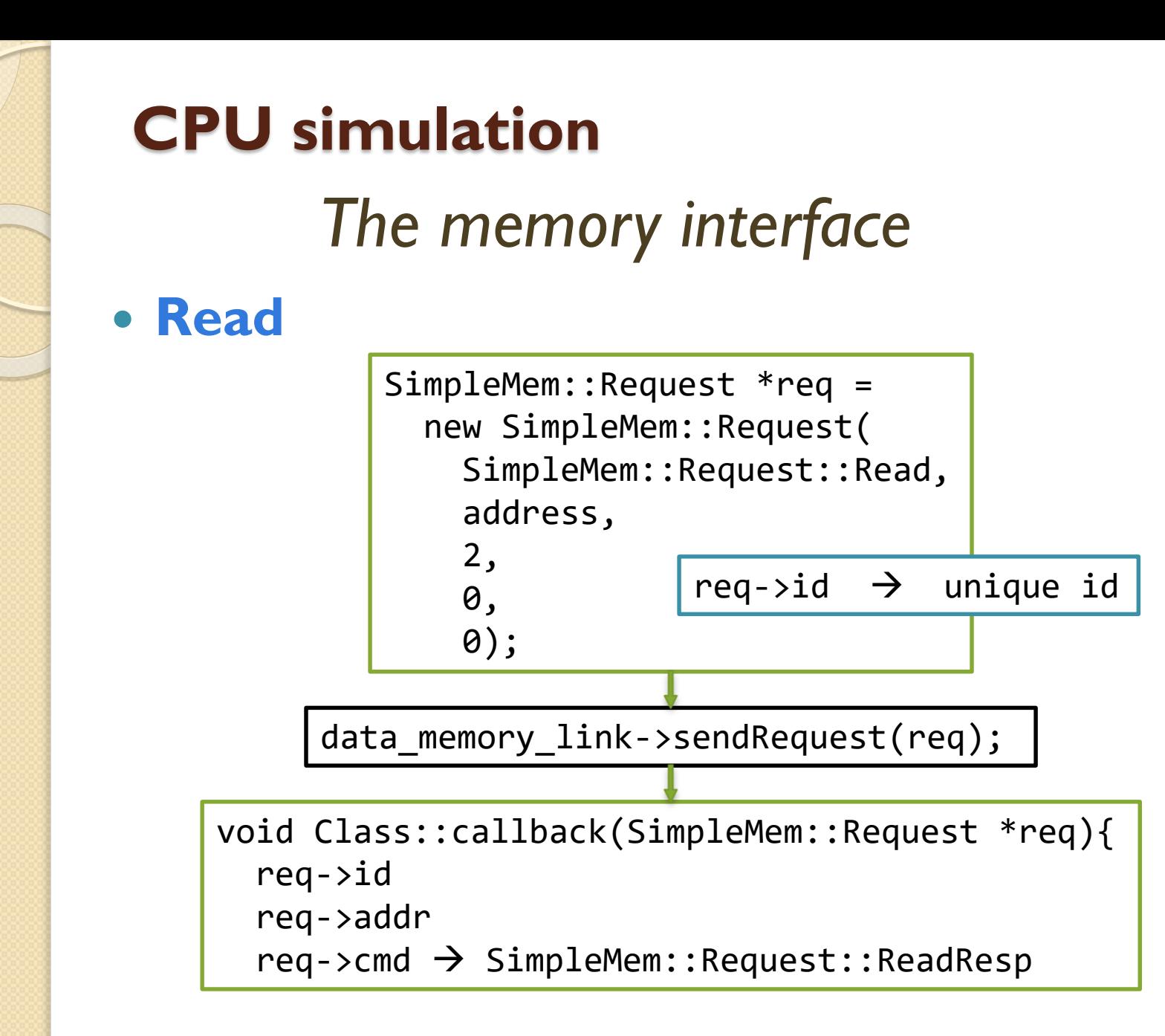

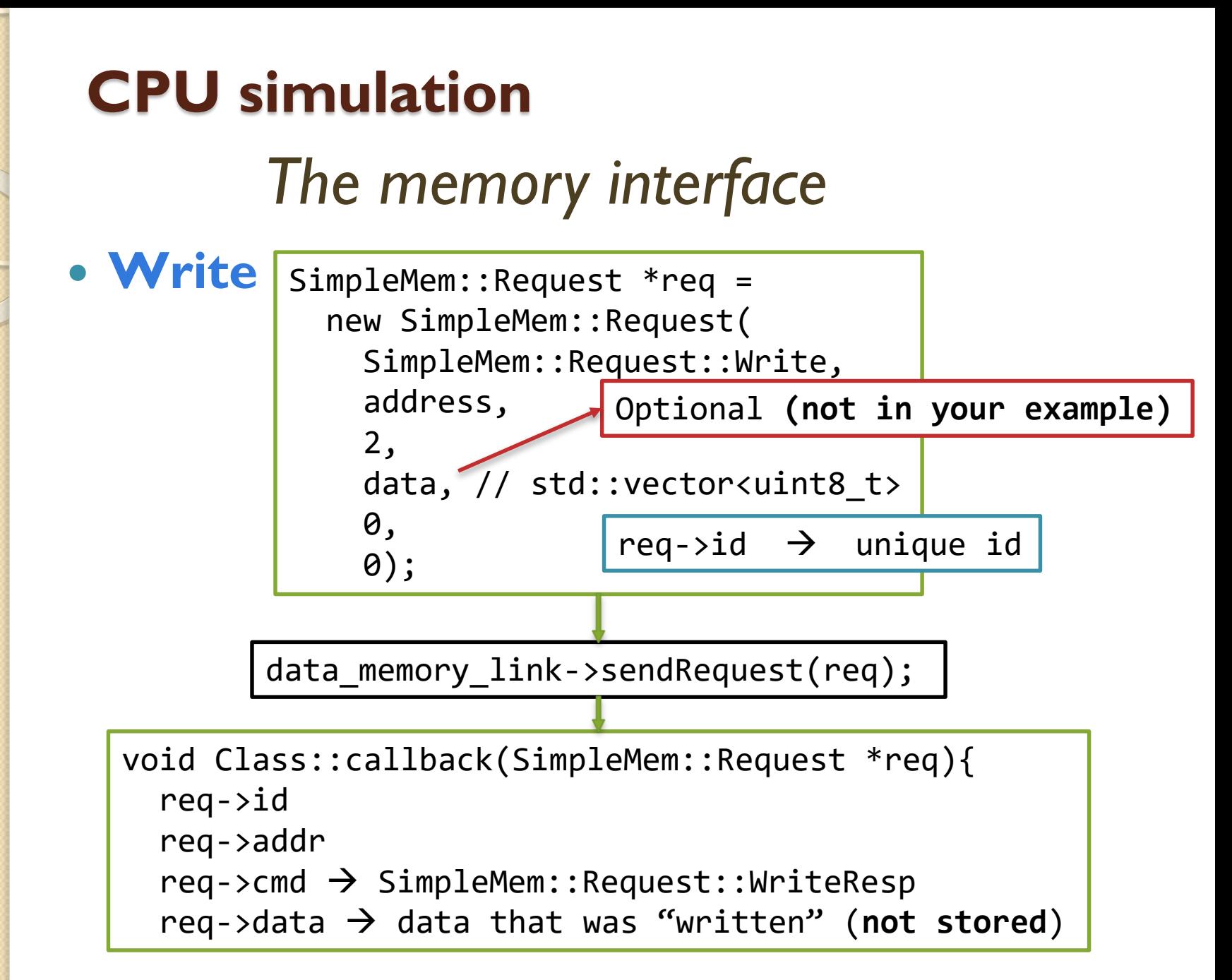